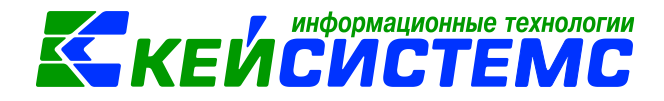

## **Импорта проводок по зарплате из Паруса в формате xml.**

Для импорта проводок необходимо наличие в базе учреждения, для которой импортируются проводки. Поиск осуществляется по *Полному наименованию* и *Коду*.

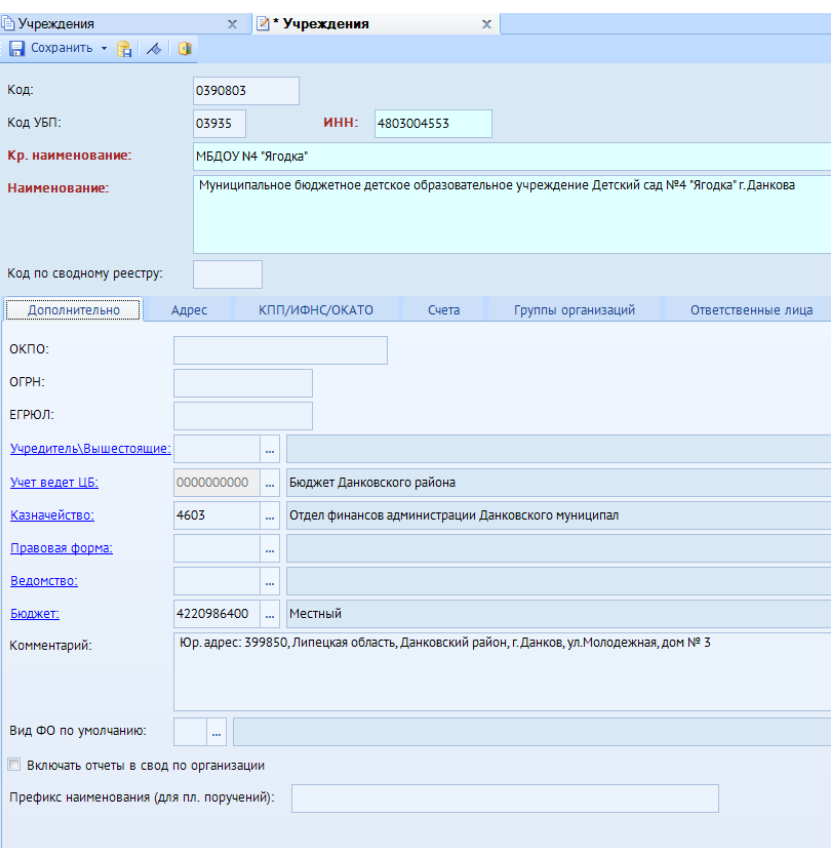

Для успешного импорта проводок должен быть заполнен справочник «Вид операций (Парус)».

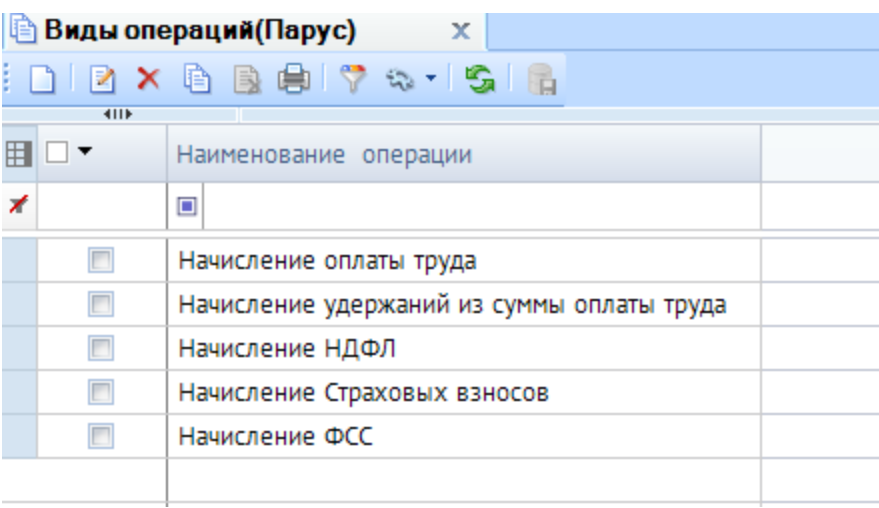

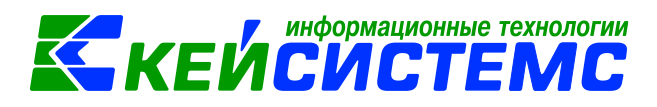

В настройках «Документа для зарплаты» необходимо заполнить «Настройки импорта из Паруса (xml)»:

Указывается Код главы КБК.

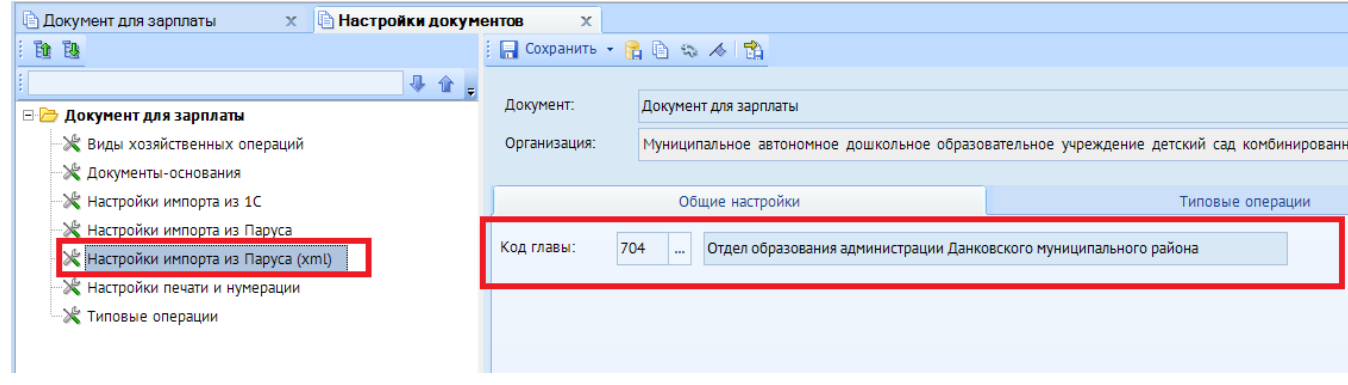

## **Внимание**

Для успешного импорта проводок в справочнике «Бюджетная классификация»  $\sqrt{a}$ должны быть заведены необходимые КБК, в плане счетов заведены счета.

 Задается соответствие между операциями в Парусе и типовыми операциями в ПК «Смета-Смарт», формирование проводок будет проходить согласно заполненным настройкам.

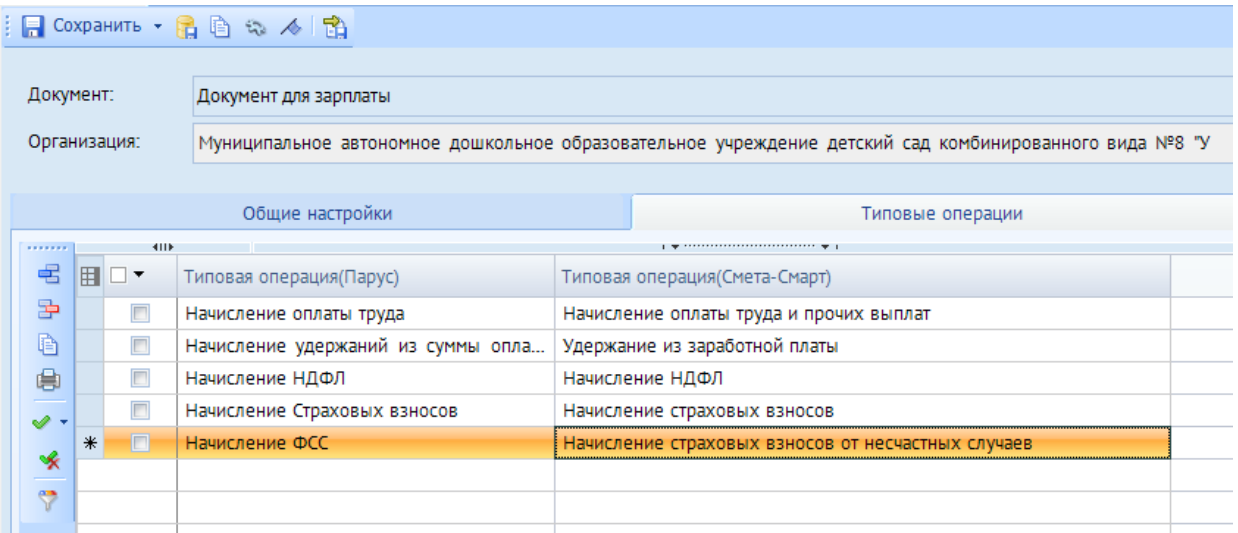

Для импорта файла по кнопке «Создать» выберите пункт «Импорт проводок из Паруса (xml)»

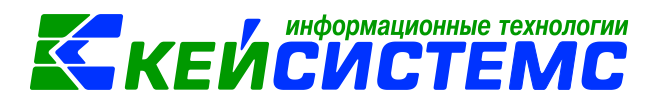

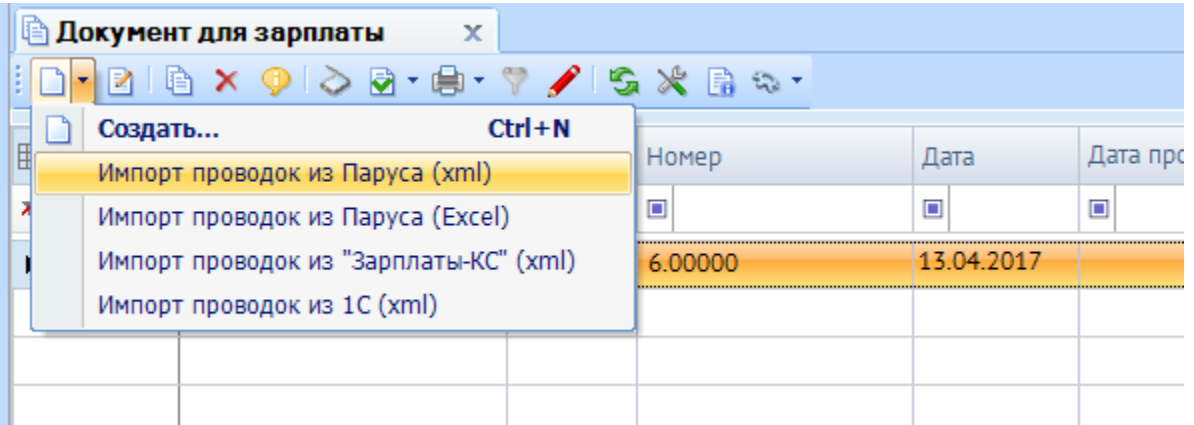

В открывшемся окне выберите импортируемый файл и нажмите «Ок».

После выполнения импорта будет выведен протокол, в котором будут отражены все ошибки, в случае успешного импорта – ссылка на созданный файл.